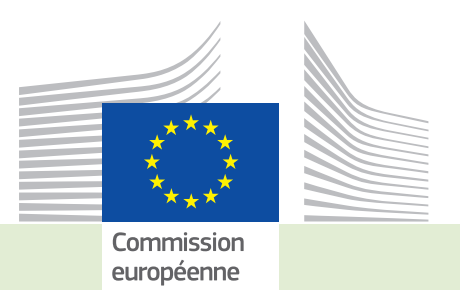

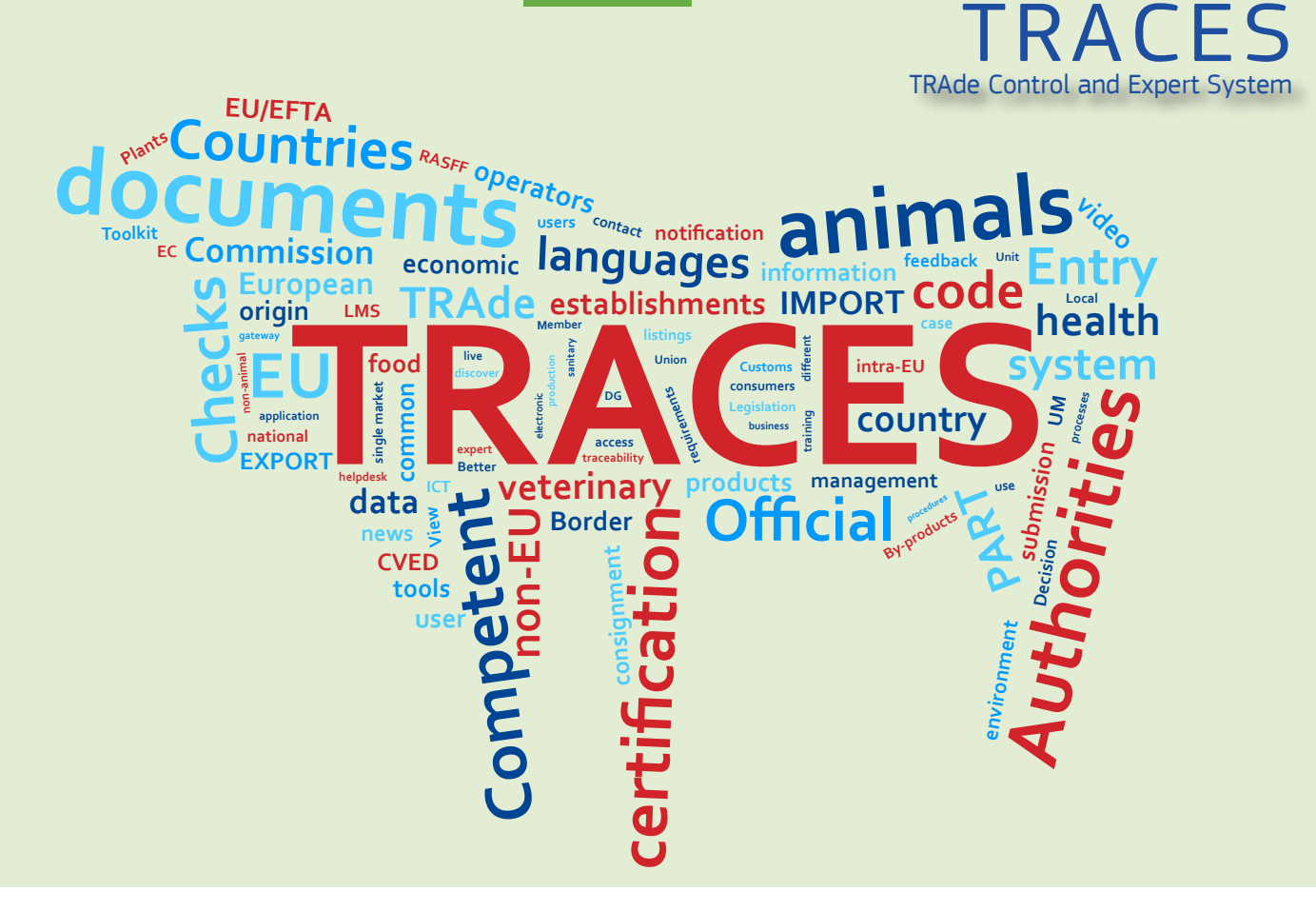

# *Note d'information* Version 6.36.00 *Date d'installation: 18/07/2017*

*Destinée aux utilisateurs TRACES*

#### Table des matières

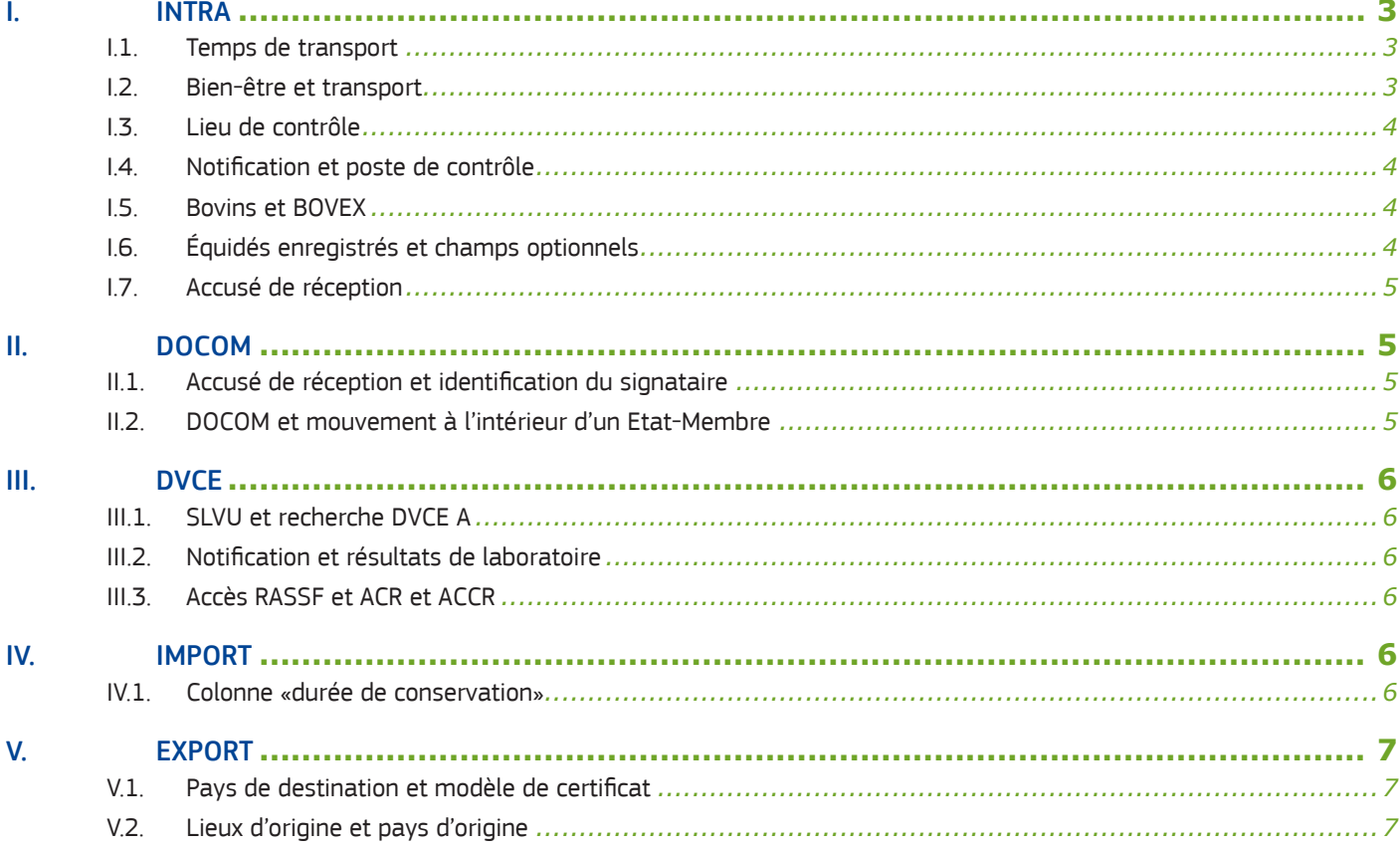

## I. INTRA

Type:

Identification:

Document:

#### I.1. TEMPS DE TRANSPORT

Le contrôle de la date et du temps de trajet vers les points de transferts et de contrôle est calculé par TRACES en tenant compte de la date de départ indiquée dans la rubrique I.15. «Date de départ (jj/mm/aaaa)» et du temps de trajet indiqué dans la rubrique I.29. Jusqu'à présent TRACES ne tenait pas compte du temps passé dans les points de transfert et de contrôle. Désormais ce temps est pris en compte et la date d'arrivée doit être obligatoirement renseignée.

#### I.2. Bien-être et transport

Il est maintenant possible d'indiquer un second transporteur, rubrique I.17, et un second véhicule, rubrique I.16, en cas de changement du moyen de transport au niveau d'un point de contrôle. Ces informations sont imprimées sur le plan de marche. Il est désormais possible de renseigner le numéro d'une remorque le cas échéant.

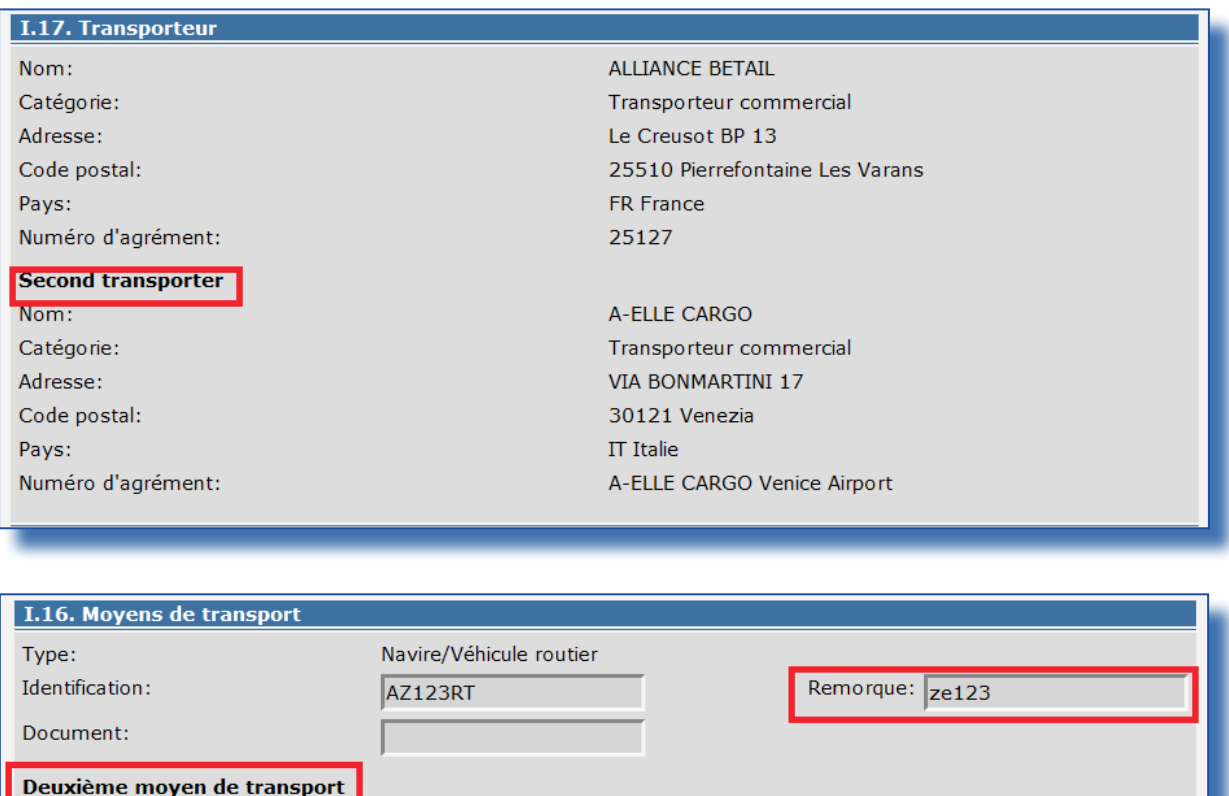

Remorque: AB3265

Véhicule routier

**ABC123** 

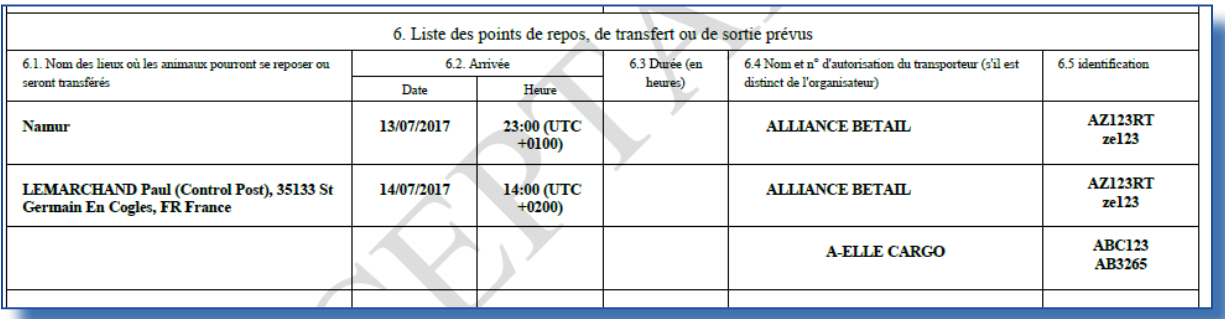

# I.3. Lieu de contrôle

Il est désormais possible de sélectionner l'option «poste de contrôle» dans la rubrique III.13 «Lieu de contrôle» de l'onglet «Contrôle».

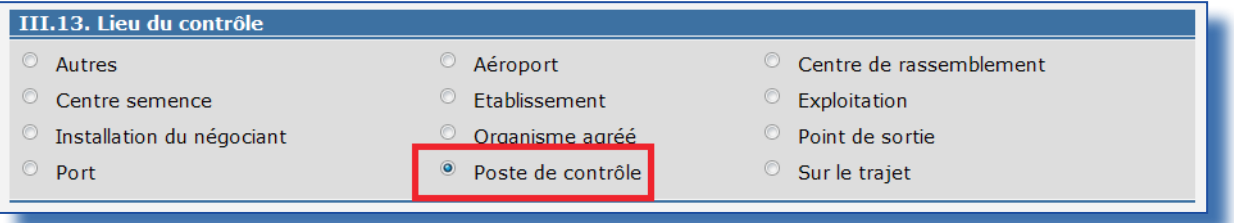

## I.4. NOTIFICATION ET POSTE DE CONTRÔLE

Les utilisateurs liés à un poste de contrôle et les autorités responsables des postes de contrôle reçoivent désormais les notifications de l'arrivée des lots.

## I.5. Bovins et BOVEX

Dans la rubrique I.31 «Identification des animaux» de l'INTRA bovin (64/432 F1), une colonne «Etat de soumission du passeport bovin» a été ajoutée. Elle permet aux Etats membres qui utilisent BOVEX de connaître pour chaque bovin le stade des échanges des données électroniques entre leur base d'identification bovine. Les valeurs transmises par BOVEX sont «soumis», «récupéré», «récupéré avec accusé», «récupéré avec accusé automatique», «non récupéré», «annulé». Elles s'actualisent en fonction de l'avancée de l'intégration des données dans les bases. Cette colonne n'est pas imprimée.

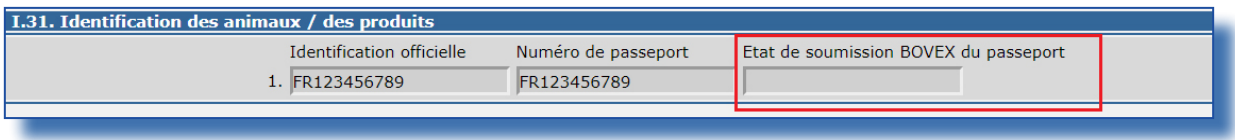

# I.6. Équidés enregistrés et champs optionnels

Dans le cas de l'attestation 2009/156 AII Équidés enregistrés il n'est plus obligatoire de renseigner les rubriques I.5 Destinataire et I.13 Lieu de destination, ainsi que la rubrique I.17 Transporteur.

# I.7. Accusé de réception

Un onglet accusé de réception a été ajouté pour permettre à l'opérateur économique à destination d'informer de l'arrivée des animaux.

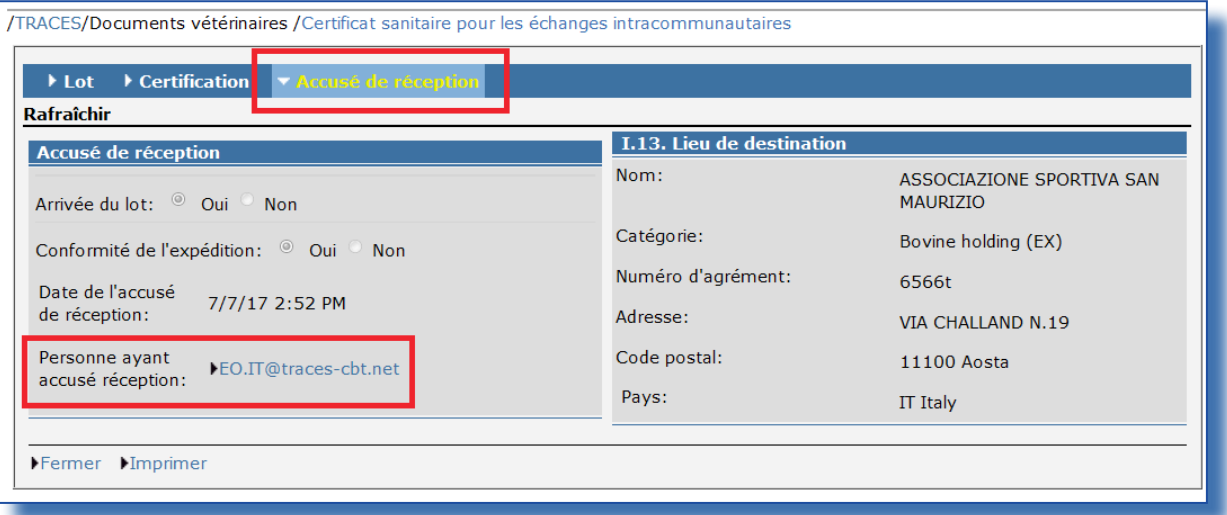

## II. DOCOM

## II.1. Accusé de réception et identification du signataire

Désormais le nom de la personne qui accuse réception du DOCOM à travers le lien hypertexte de son profil apparaît dans la nouvelle rubrique «Accusé de réception» de l'onglet «Accusé de réception» d'un DOCOM, sous la «date de l'accusé de réception».

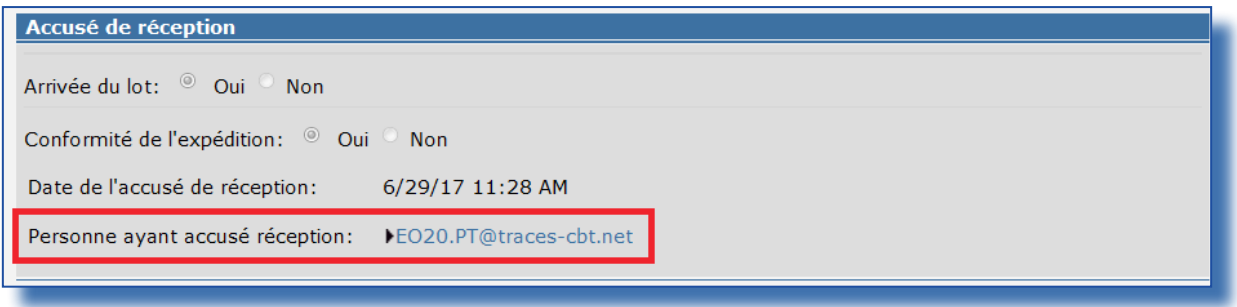

## II.2. DOCOM ET MOUVEMENT À L'INTÉRIEUR D'UN ETAT-MEMBRE

Désormais, même dans le cadre d'un mouvement au niveau national, la deuxième partie d'un DOCOM, matérialisée par l'onglet «certification», apparaît et doit être validée par l'opérateur. Il en est de même pour l'onglet « Accusé de réception» disponible à la signature du destinataire.

Dans le cadre de la section E du règlement 893/2017 relative à l'exportation de protéines animales transformées, les postes d'inspection frontaliers peuvent ainsi accuser réception et contrôler tout DOCOM quelle que soit la provenance de la marchandise, nationale ou d'un autre Etat membre.

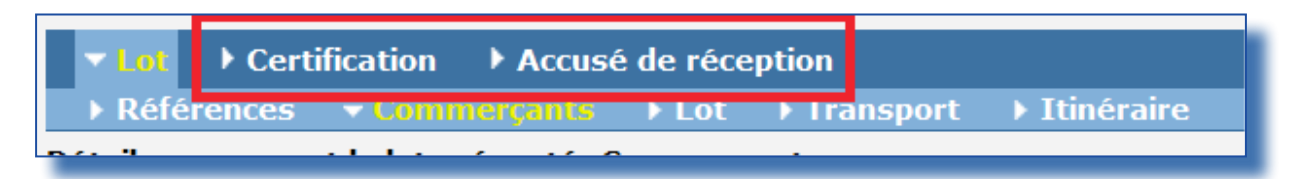

## III. DVCE

## III.1. SLVU ET RECHERCHE DVCE A

Les utilisateurs liés aux SLVU peuvent désormais accéder au DVCE-A lorsque la SLVU est l'autorité du lieu de destination.

#### III.2. Notification et résultats de laboratoire

Dès lors que dans l'onglet «test de laboratoire» a été sélectionnée l'option «ininterprétable» plus aucune notification de rappel n'est envoyée, dans la mesure où le résultat de laboratoire a été intégré dans l'onglet «contrôle».

#### III.3. Accès RASSF ET ACR ET ACCR

Les autorités régionales compétentes (ARC) et les autorités centrales compétentes avec accès restreint (ACCR) ont désormais accès aux informations des alertes RASFF via l'écran de recherche des DVCE et via l'onglet RASFF des DVCE.

## IV. IMPORT

#### IV.1. COLONNE «DURÉE DE CONSERVATION»

Il est désormais possible de visualiser tous les caractères qui sont introduits dans le champ de la colonne «durée de conservation (jj/mm/aaaa)» de la rubrique I.28 «description de la marchandise».

Auparavant ces caractères n'étaient visibles en totalité que lors de l'impression.

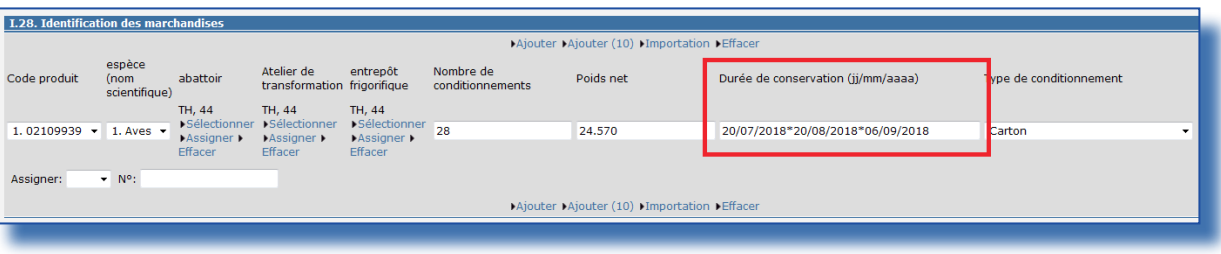

# V. EXPORT

## V.1. Pays de destination et modèle de certificat

Comme pays de destination,TRACES n'autorise plus que la sélection des pays concernés par le modèle de certificat EXPORT. Par exemple, le choix du certificat d'exportation de viandes porcines vers le Canada impose la sélection du Canada dans la rubrique I.9 «pays de destination» ou d'un «Lieu de destination» rubrique I.12 situé au Canada.

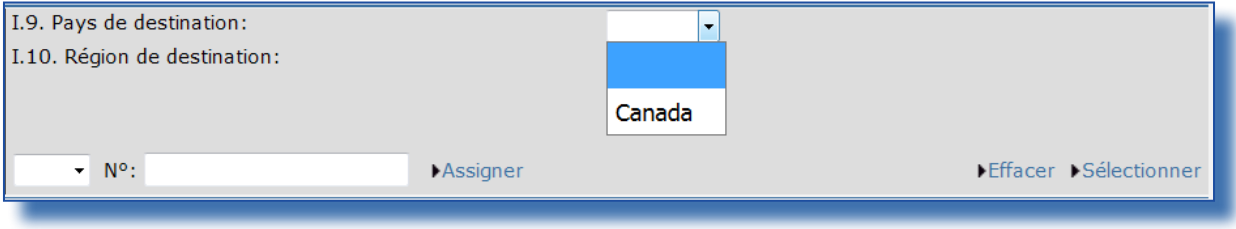

## V.2. LIEUX D'ORIGINE ET PAYS D'ORIGINE

Pour certains modèles de certificats, il est désormais possible d'indiquer dans la rubrique I.7 un pays d'origine différent du pays du lieu d'origine de la rubrique I.11. Le lieu d'origine continue cependant à définir les autorités locales et centrales compétentes (rubriques I.3 et I.4). Le menu déroulant de la rubrique I.7 pays d'origine indique par défaut le pays du lieu d'origine. Les modèles de certificats concernés actuellement sont tous les EXPORT à destination de la Fédération de Russie et de l'Union douanière eurasiatique.

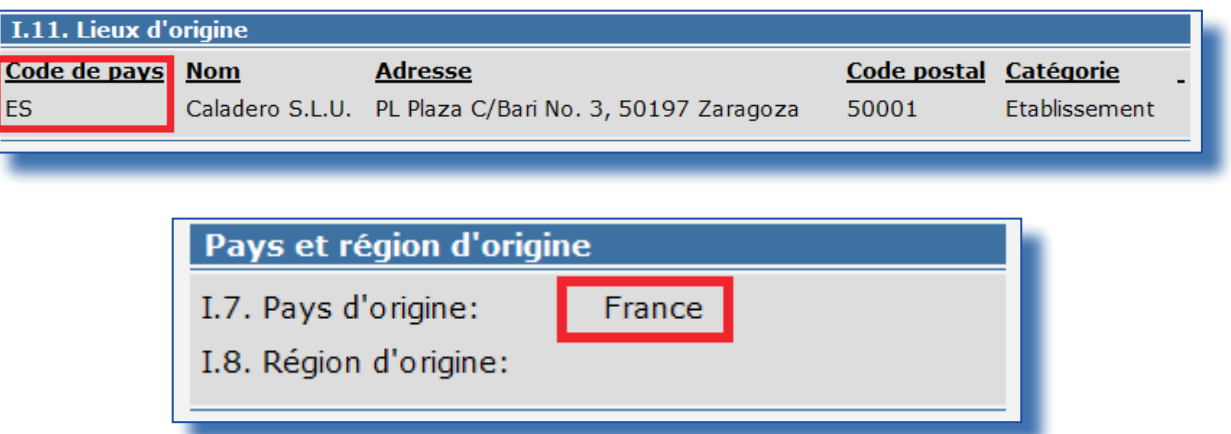

# T RAde Control and Expert System<br>
(TRACES) (TRACES)

Le système TRACES est un outil de gestion en ligne multilingue qui permet de notifier, certifier et surveiller les échanges d'animaux, de produits d'origine animale, d'aliments pour animaux et de denrées alimentaires d'origine non animale ainsi que de végétaux, de semences et de matériels de multiplication.

TRACES est un système d'administration en ligne, conforme aux exigences de la stratégie numérique de l'UE en faveur de la dématérialisation des documents sanitaires.

> Dr Didier CARTON Chef de secteur TRACES

Commission européenne Direction générale de la santé et de la sécurité alimentaire Unité G5, Secteur TRACES F101 6/169 B-1049 Bruxelles Tél.: +32 2297 63 50

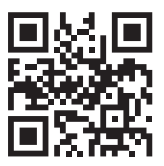

Courriel: sante-traces@ec.europa.eu Application: https://webgate.ec.europa.eu/sanco/traces Internet: http://ec.europa.eu/traces/ Présentation: http://prezi.com/user/TRACES/ TRACES Toolkit: https://circabc.europa.eu/w/browse/ac0bd3d2-66ae-4234-b09c-a3fa9854acfd

Le présent manuel est destiné aux utilisateurs TRACES. Il est disponible en téléchargement ici.